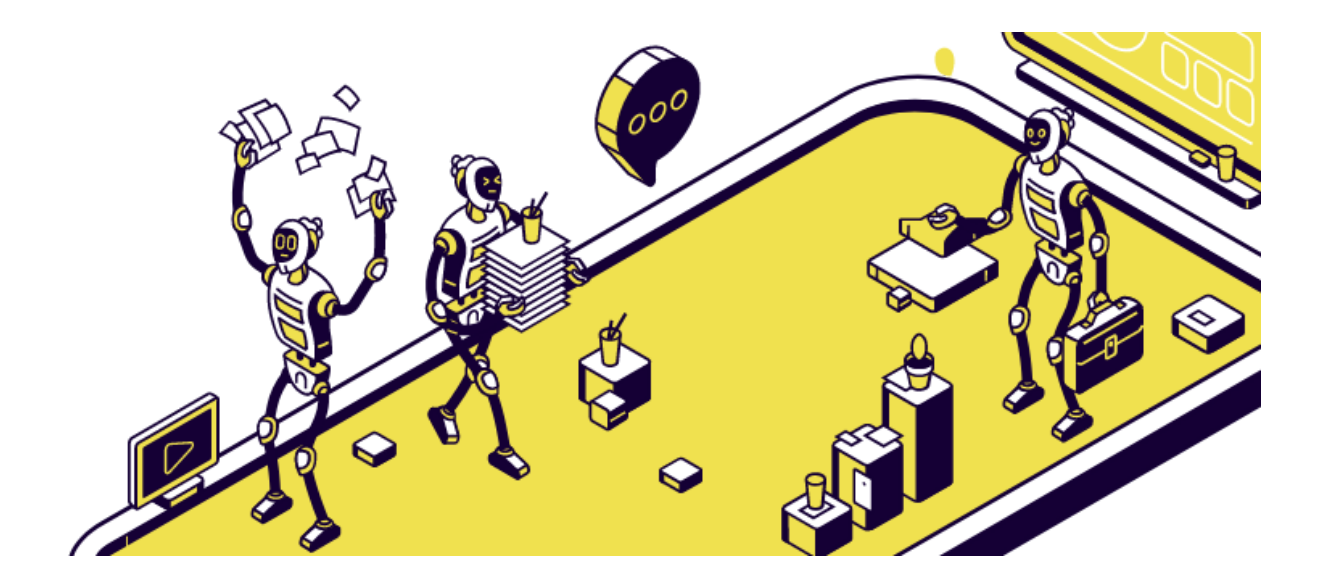

# **CRMCalls**

# Руководство пользователя 2023

# **Оглавление**

Обзор [возможностей](#page-1-0) сервиса [История](#page-2-0) версий

[Начало](#page-2-1) работы

[Регистрация](#page-2-2) в сервисе [Первоначальная](#page-5-0) настройка [Загрузка](#page-5-1) базы номеров [Создание](#page-6-0) робота [Интеграция](#page-11-0) Запуск [обзвона](#page-13-0)

Получение лидов и обработка [статистики.](#page-14-0)

Примеры [использования](#page-15-0) Кейс #1: Бойлерная Сергея [Костенкова](#page-15-1) Кейс #2: Строй [проект](#page-16-0) Кейс #3: [Агентство](#page-17-0) Единая Служба Аренды Уфа

Частые [вопросы](#page-18-0) (FAQ)

[Тарифный](#page-19-0) план [Сравнение](#page-19-1) тарифных планов [Оплата](#page-20-0)

Контактная [информация](#page-21-0)

# **Обзор возможностей сервиса**

<span id="page-1-0"></span>CRMCalls - это сервис автоматических обзвонов. Простая и понятная система создания сценариев разговоров искусственного интеллекта с человеком. Вы сами можете создать любые по сложности сценарии или использовать один из проверенных шаблонов. Для запуска первого обзвона не потребуется помощь программиста!

Сервис CRMCalls **будет** особенно **полезен** для:

- Владельцев компаний
- Маркетологов
- Руководителей отделов продаж

**Типовые задачи**, решаемые с помощью CRMCalls :

- Совершение холодных звонков
- Сегментирование базы
- Принятие/распределение входящих звонков
- Оповещение/уведомление клиентов
- Напоминание о приближающихся событиях
- Проведение NPS-опросов

**Основными выгодами** от использования CRMCalls являются:

- Скорость проведения обзвонов
- Единая стоимость звонков
- Удобный личный кабинет
- Передача всех данных по API
- Детализация звонков

<span id="page-2-1"></span><span id="page-2-0"></span>…

• Роботы на входящие и исходящие звонки

#### **История версий**

# **Начало работы**

Данный раздел поможет вам быстро зарегистрироваться, настроить и начать работать с CRMCalls.

<span id="page-2-2"></span>Перед началом работы, пожалуйста, ознакомьтесь с лицензионным соглашением.

#### **Регистрация в сервисе**

Для начала работы в сервисе CRMCalls необходимо пройти процедуру регистрации и создания учетной записи.

Перед регистрацией ознакомьтесь с лицензионным соглашением.

Для регистрации, пожалуйста, откройте в браузере страницу https://crmcalls.ru/ и нажмите кнопку "ЛИЧНЫЙ КАБИНЕТ".

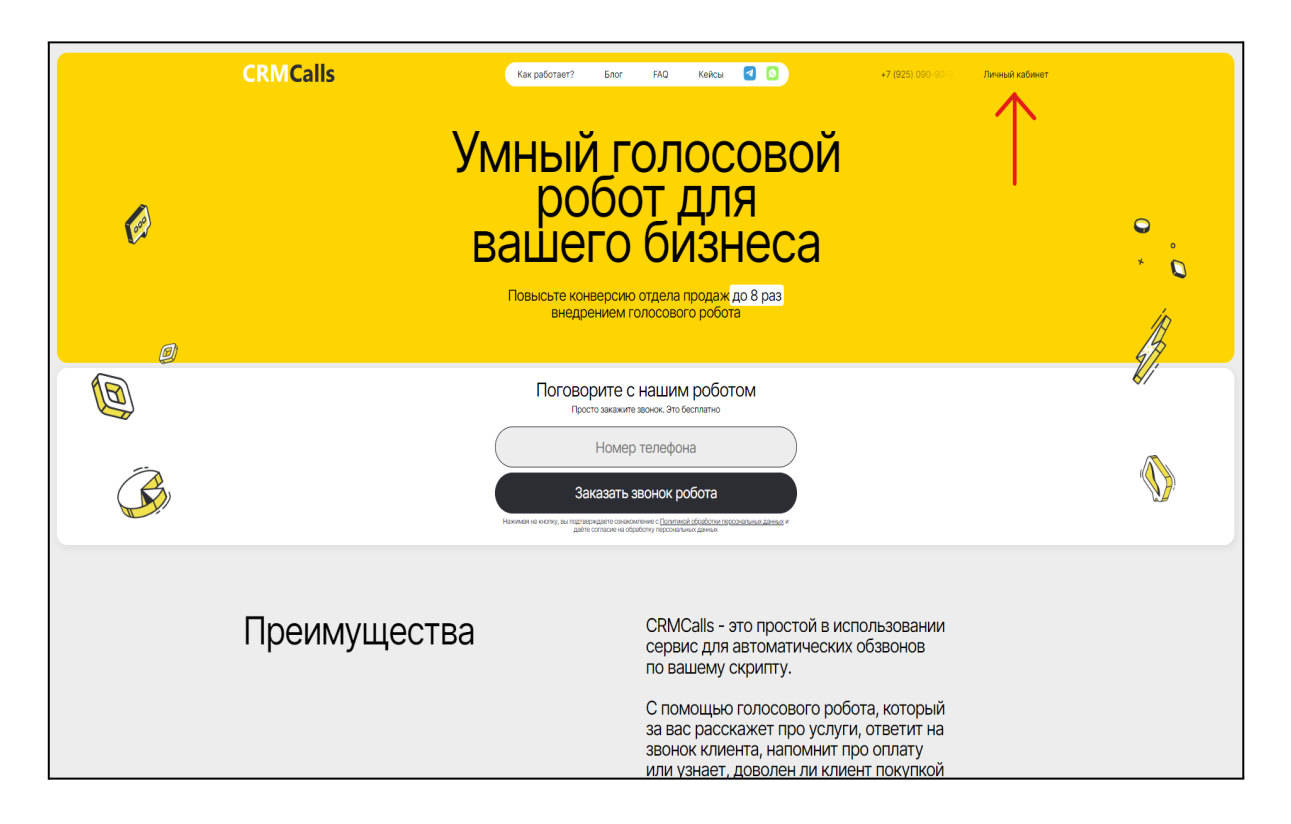

В появившейся форме заполните поле номер телефона и подтвердите его через смс.

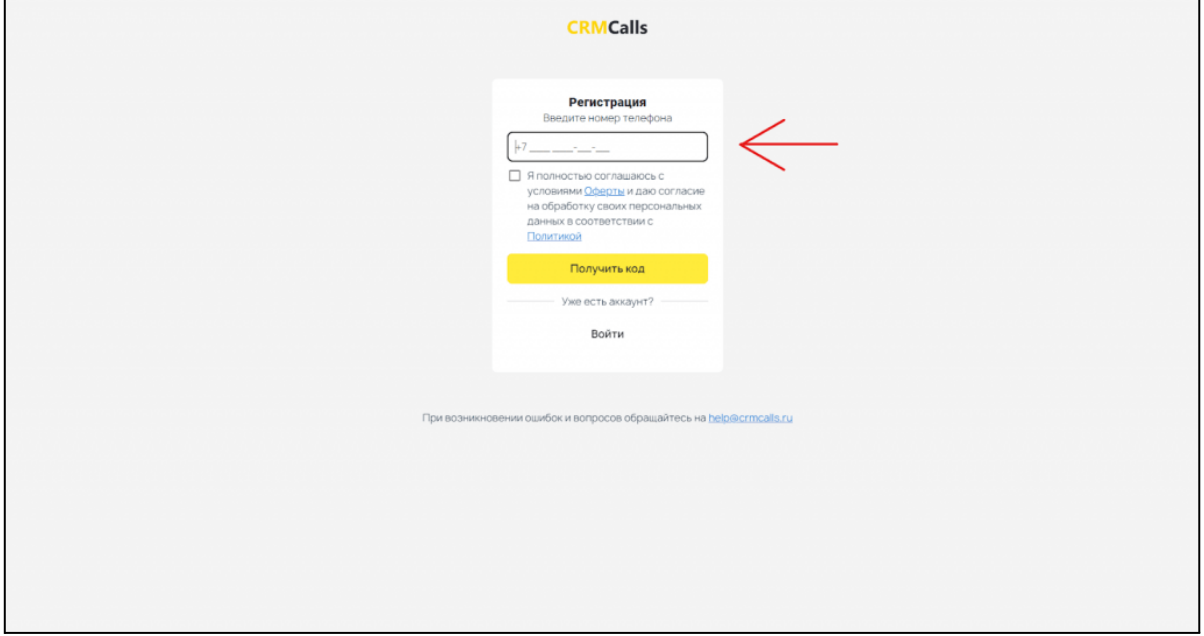

После регистрации вы уже можете загружать базы номеров, составлять скрипт звонка и тестировать робота на номере, который был указан при регистрации. Чтобы запустить полноценный обзвон, необходимо подтвердить свой аккаунт.

Вы можете подтвердить аккаунт как физ. и как юр. лицо. Для подтверждения вам необходимо нажать кнопку "Заполнить данные".

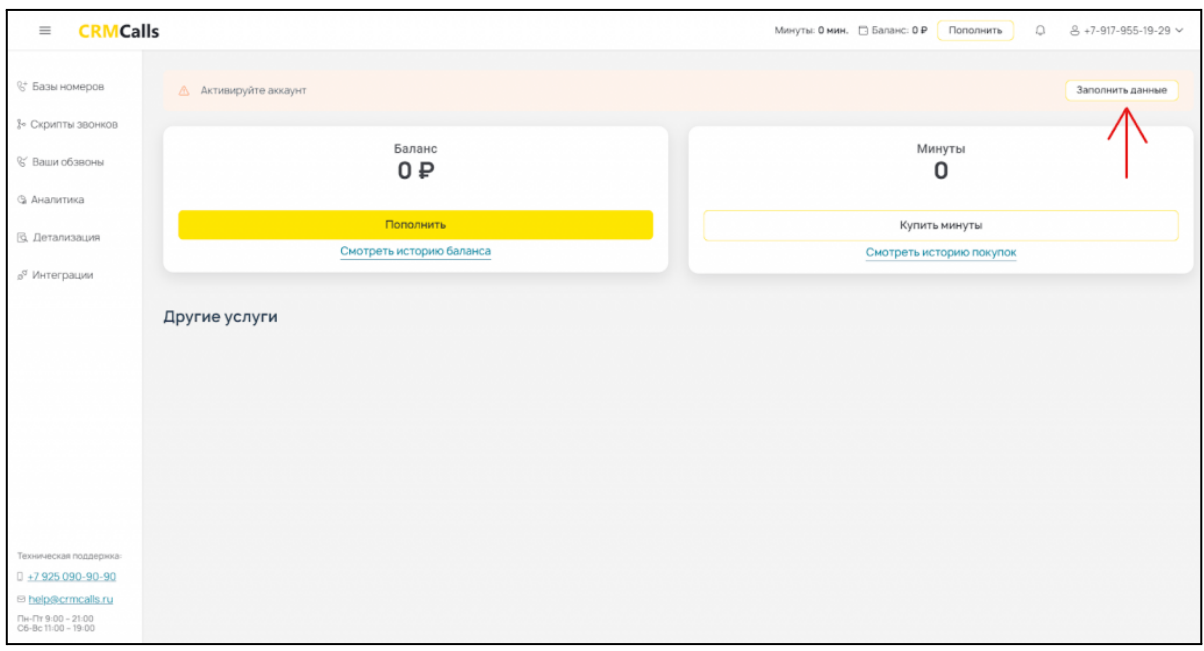

В открывшемся окне вам необходимо заполнить все данные и отправить их на проверку.

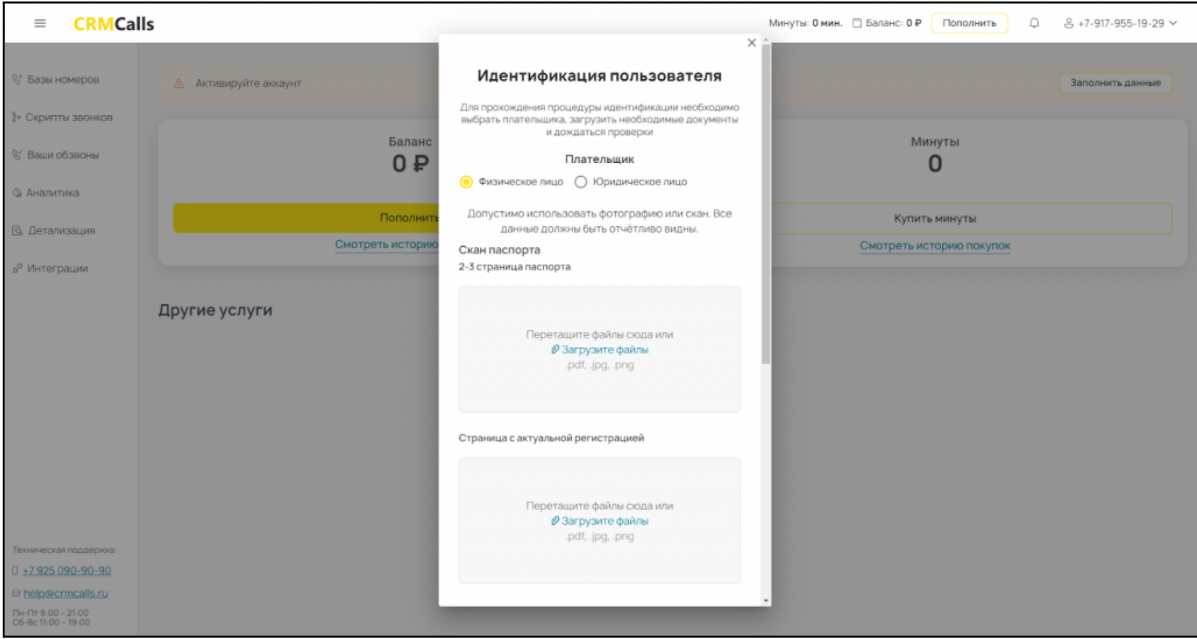

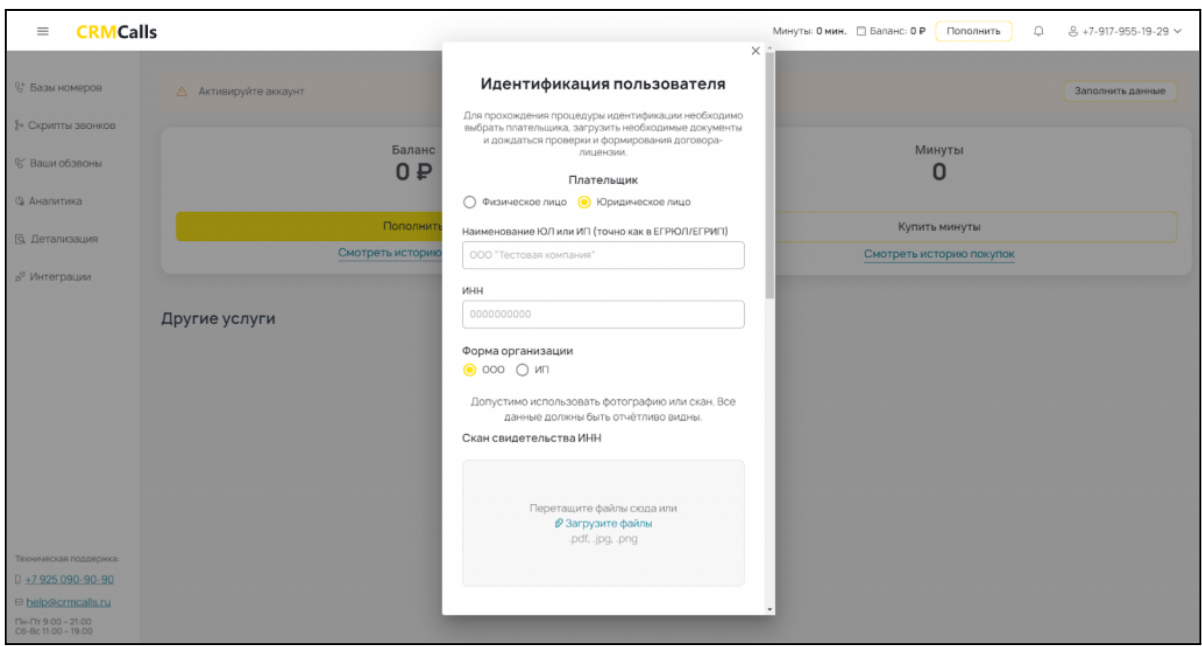

Проверка данных в среднем занимает меньше часа.

Такие строгие правила идентификации новых пользователей, основываются на политике обработки ПЕРСОНАЛЬНЫХ ДАННЫХ нашей компании.

#### **Первоначальная настройка**

<span id="page-5-0"></span>Для начала работы в CRMCalls рекомендуем предварительно выполнить следующие настройки:

- 1. [Загрузка](#page-5-1) базы номеров
- 2. [Создание](#page-6-0) робота
- 3. [Интеграция](#page-11-0)
- 4. Запуск обзвона
- <span id="page-5-1"></span>5. Получение лидов и обработка статистики

**Загрузка базы номеров**

Загрузить базу можно разными способами:

- Вручную (простым копированием);
- С помощью Excel-файла;
- Через интеграцию с CRM-системами;

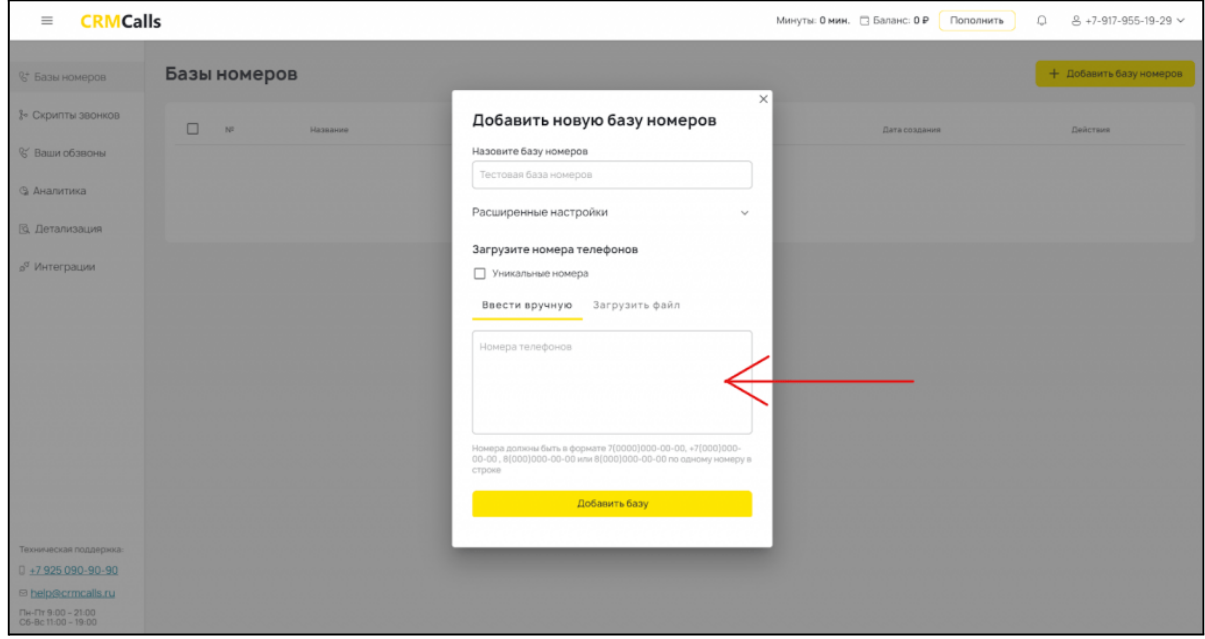

Опция «*уникальные номера*» необходима для автоматического удаления повторяющихся номеров из вашего обзвона.

<span id="page-6-0"></span>Номера должны быть в формате 7(000)000-00-00, +7(000)000-00-00 , 8(000)000-00-00 или 8(000)000-00-00 по одному номеру в строке.

#### **Создание робота**

Для того, чтобы составить робота, мы советуем сначала построить примерный скрипт звонка в [Фигме](https://www.figma.com/).

Вот для примера один из наших проектов, где:

- синий реплика робота;
- фиолетовый ответ клиента;
- оранжевый положительный результат диалога;
- красный конец диалога.

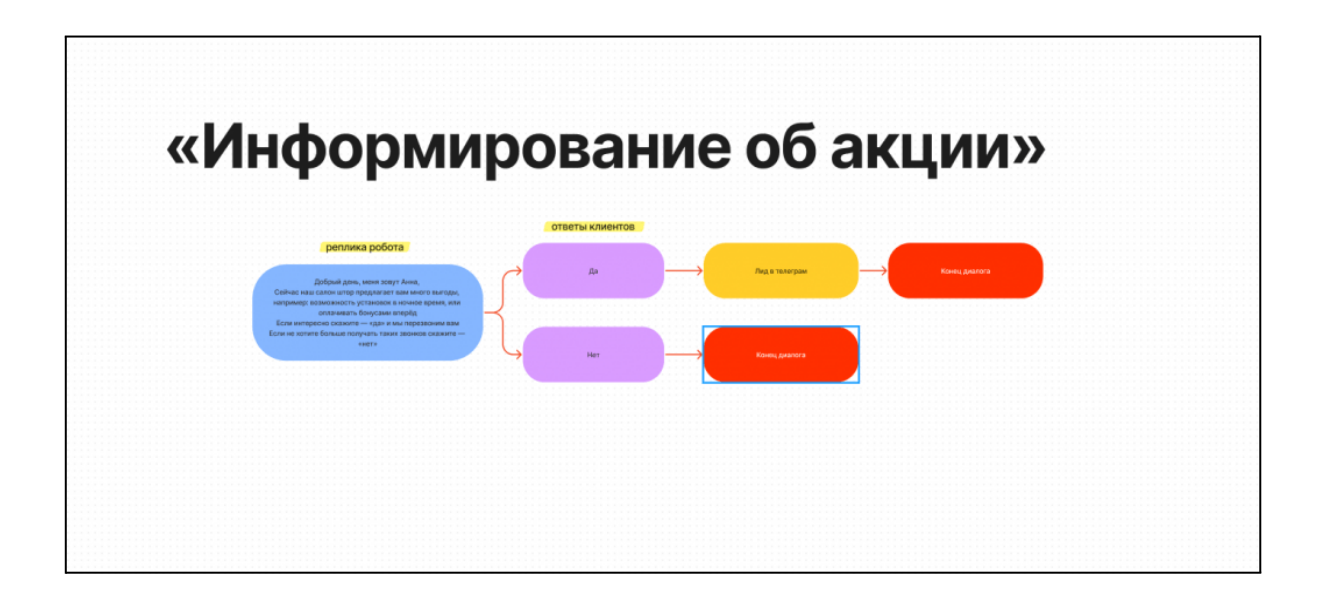

#### Далее возвращаемся обратно на CRMCalls и заходим в раздел "Скрипты звонков"

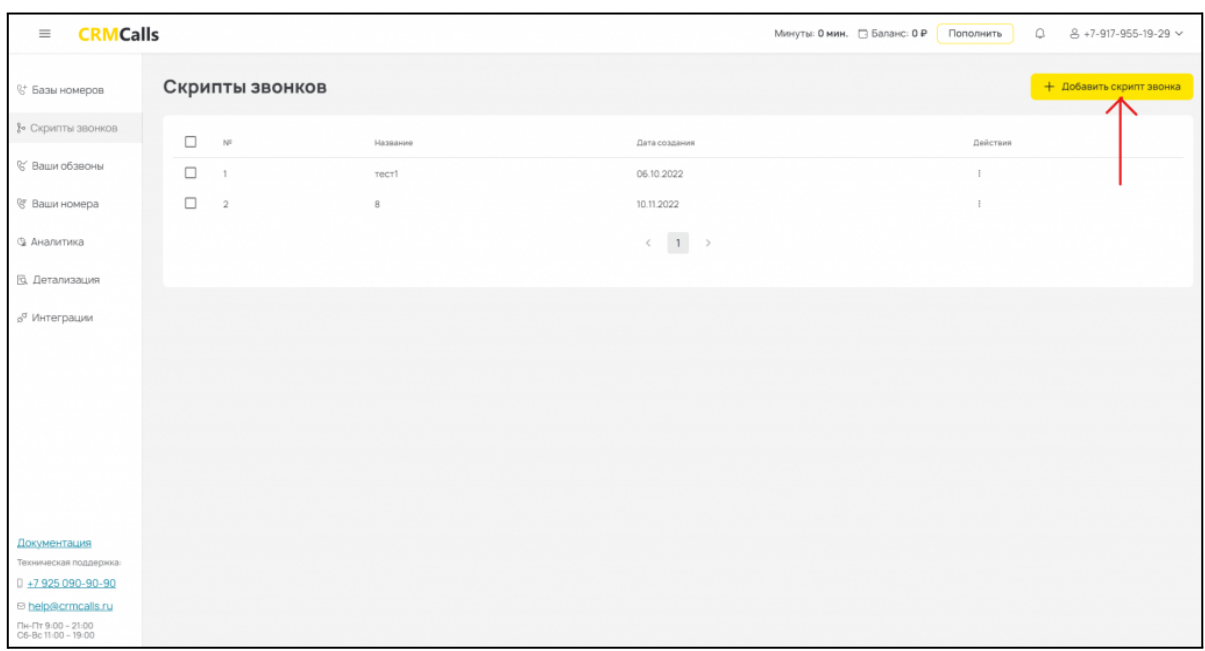

По составленном ранее плану создаём скрипт, по итогу выглядеть он будет так:

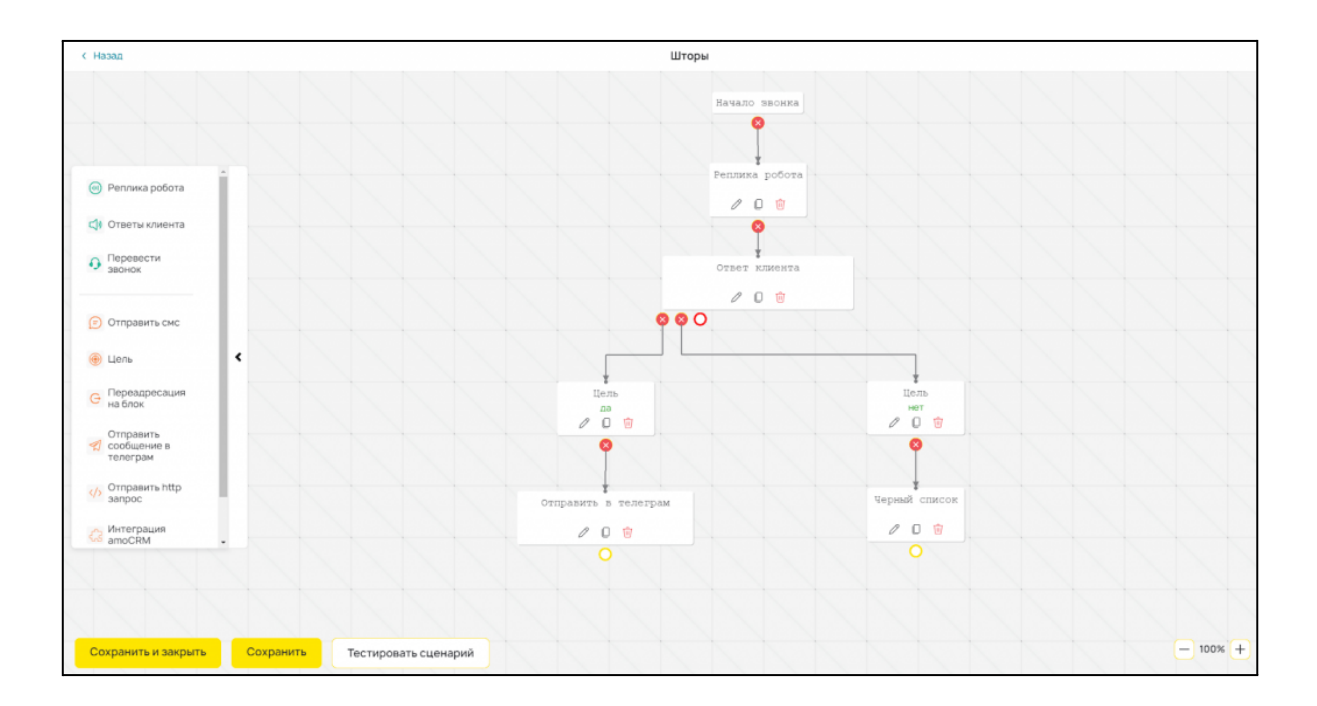

С помощью **блока «Реплика робота»** мы говорим с клиентом. Для этого мы можем использовать синтез речи 6 разными голосами, загрузить свой аудиофайл в указанных форматах, например, если у вас уже есть готовые записанные реплики, или записать фразу прямо внутри сервиса.

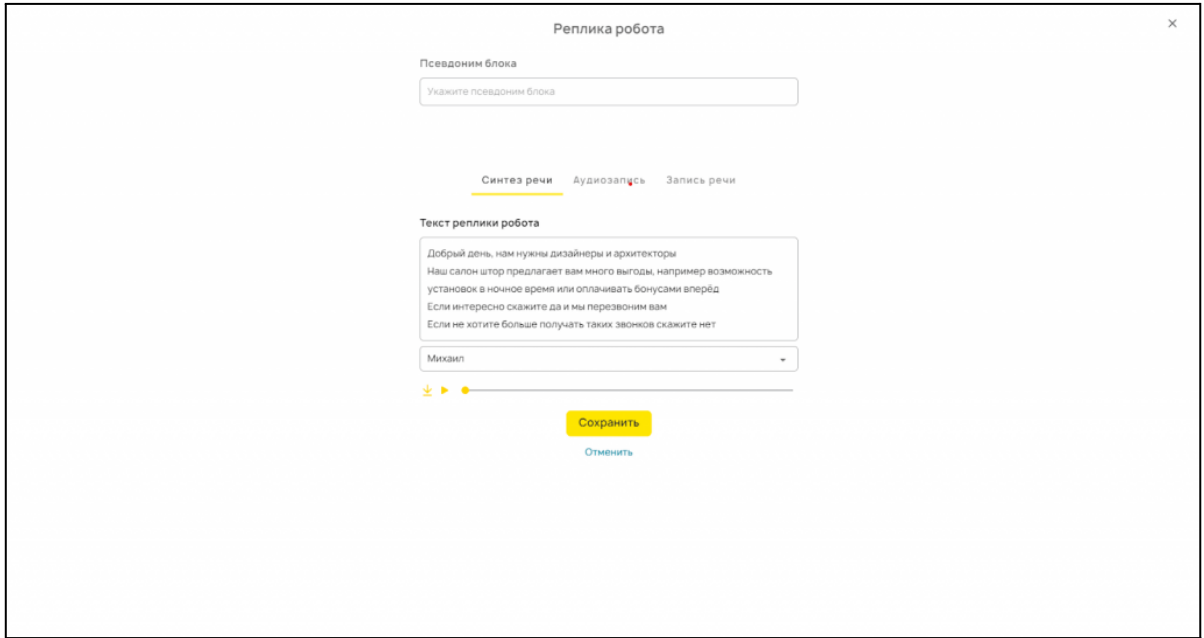

В **блоке «Ответы клиента»** мы распознаем речь собеседника, и строим дальнейший диалог в зависимости от того, что сказал клиент. Варианты ответов для распознавания вы можете задать сами прямо внутри блока.

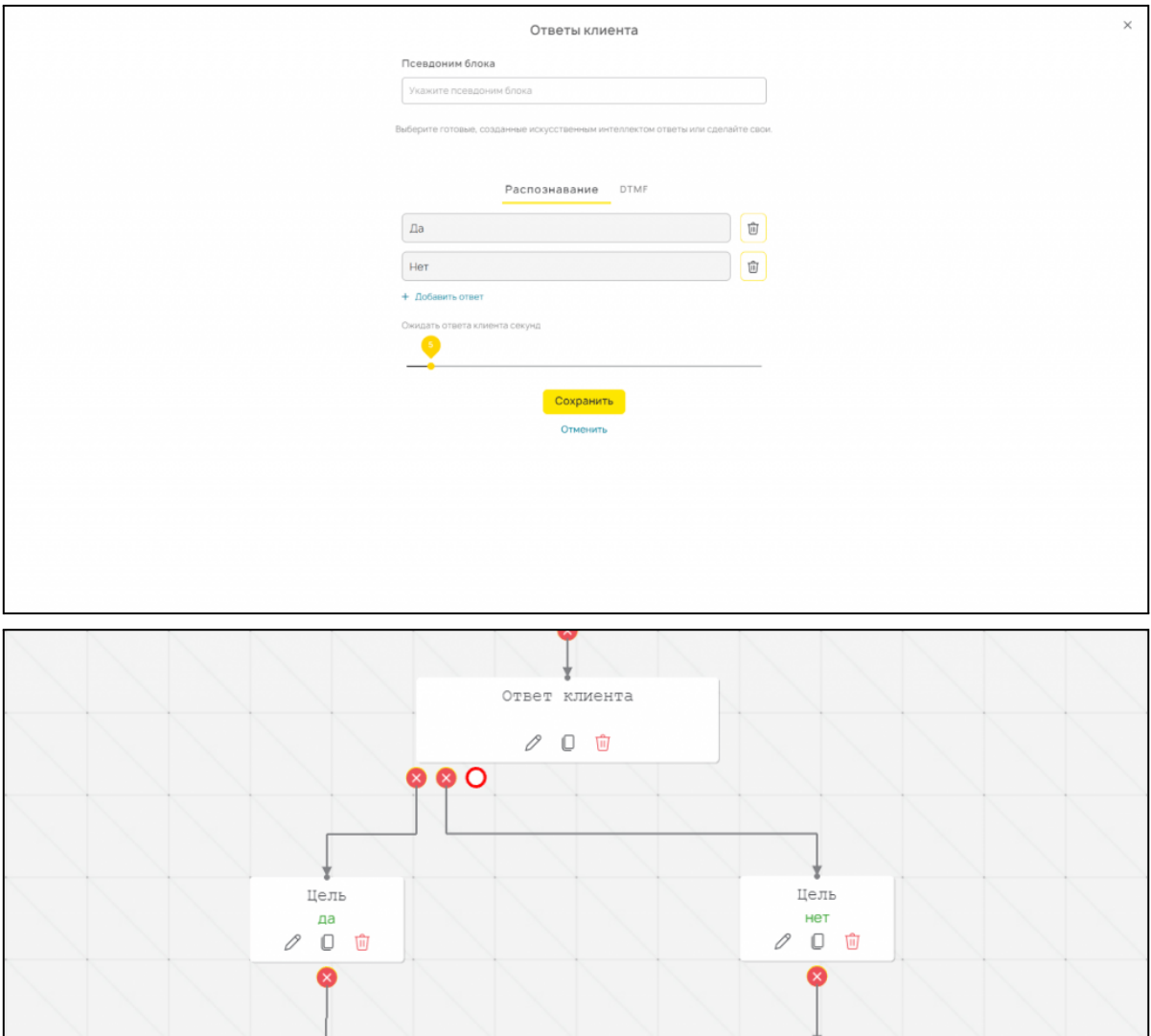

А если клиент просит больше не беспокоить, можно занести его номер в стоп-лист в **блоке «черный список»**. Этот блок также настраивается по вашим задачам.

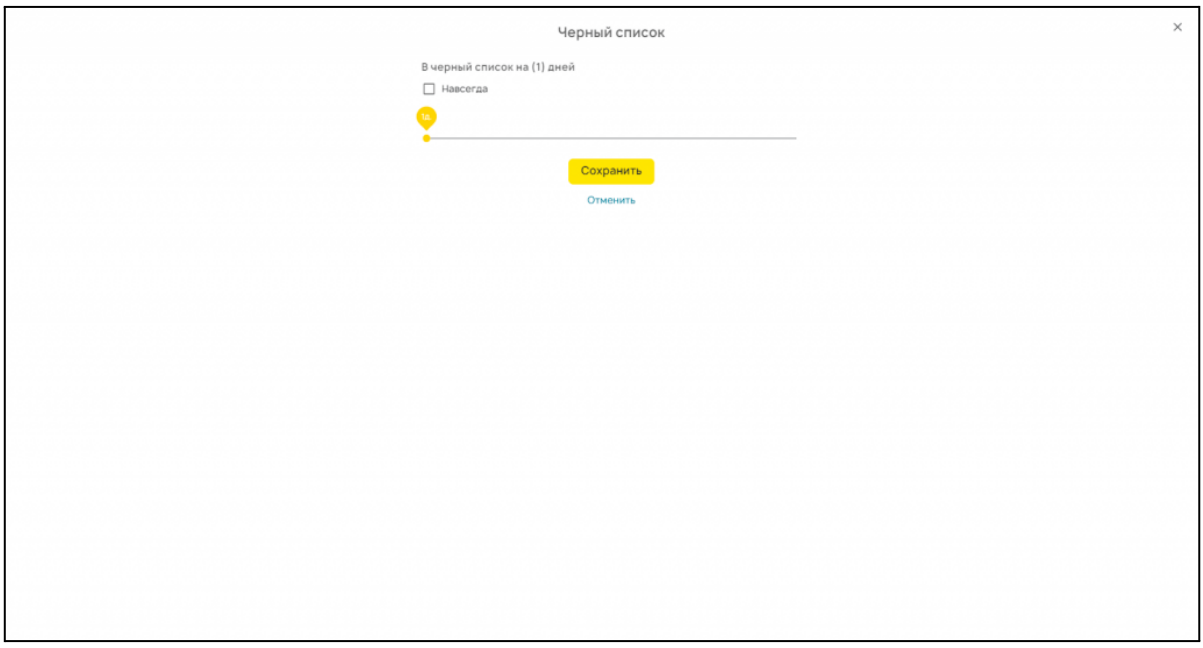

**Блок "цель"** нужен для сбора внутренней аналитики. Например, можно посчитать, какое количество клиентов попросили перевести их на оператора.

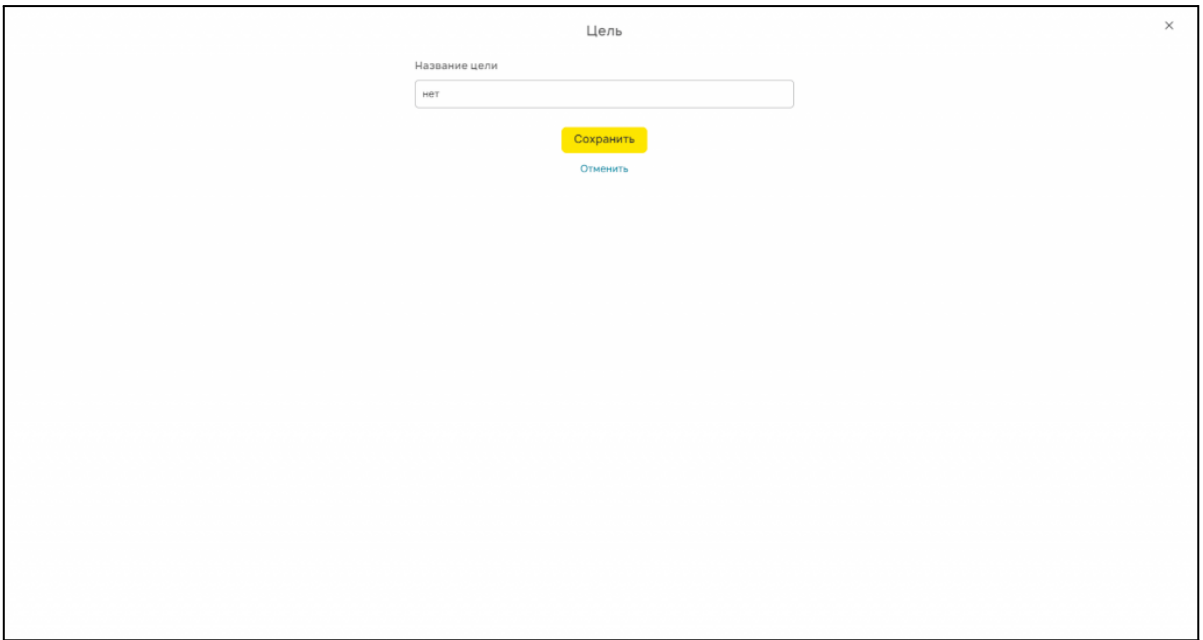

**Блок "http-запрос"** может потребоваться вам, например, для интеграции с CRM-системой. Мы можем автоматически собирать данные о клиентах, которые дошли до определенного места в диалоге, и пересылать их в вашу систему с помощью интеграции по api.

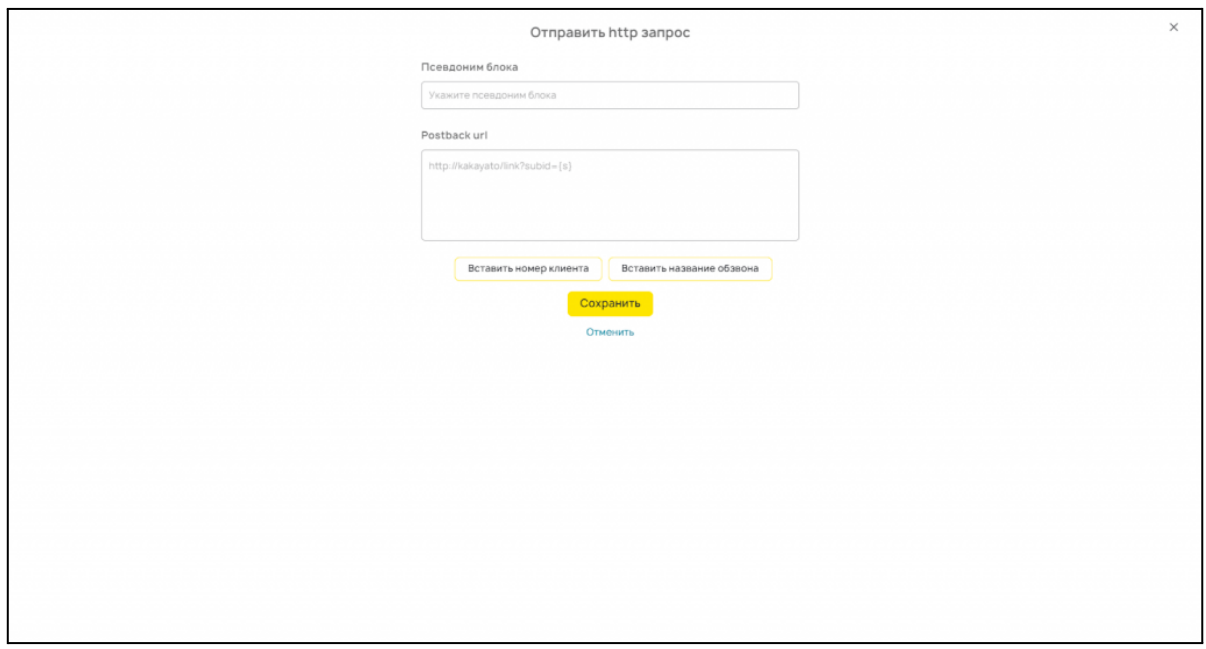

С помощью **блока «отправить сообщение в Телеграм»** мы можем получать информацию о клиентах от бота в Телеграм. Для того, чтобы воспользоваться этим блоком, нам нужно настроить интеграцию.

**Интеграция**

#### <span id="page-11-0"></span>**Настройка интеграции Telegram.**

- 1. Создать чат в Telegram
- 2. В чат добавить бота @CrmCallBot
- 3. В чат добавить бота @myidbot
- 4. Прописать в чат команду: /getgroupid@myidbot
- 5. Зайти в меню "Интеграции", выбрать Telegram, нажать "Создать интеграцию Telegram"
- 6. В поле "Telegram id" вставить полученный от бота id со знаком минус. В нашем случае это "-832948510"

# /getgroupid@myidbot 11:39 W

# **IDBot**

Дмитрий /getgroupid@myidbot

Your group ID is: -832948510 11:39

# Новая интеграция telegram

Введите название интеграции

Интеграция Telegram

Telegram Id

 $-832948510$ 

#### Как настроить?

- Найдите в Telegram бота @CRMCallBot
- Добавьте бота в список контактов или группу
- Нажмите кнопку /start
- Скопируйте и вставьте полученный id в поле Telegram id

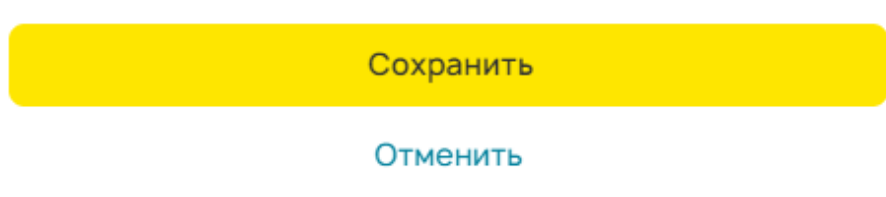

#### **Настройка интеграции с CRM-системами.**

Тут всё происходит также как и со всем CRM-интеграциями.

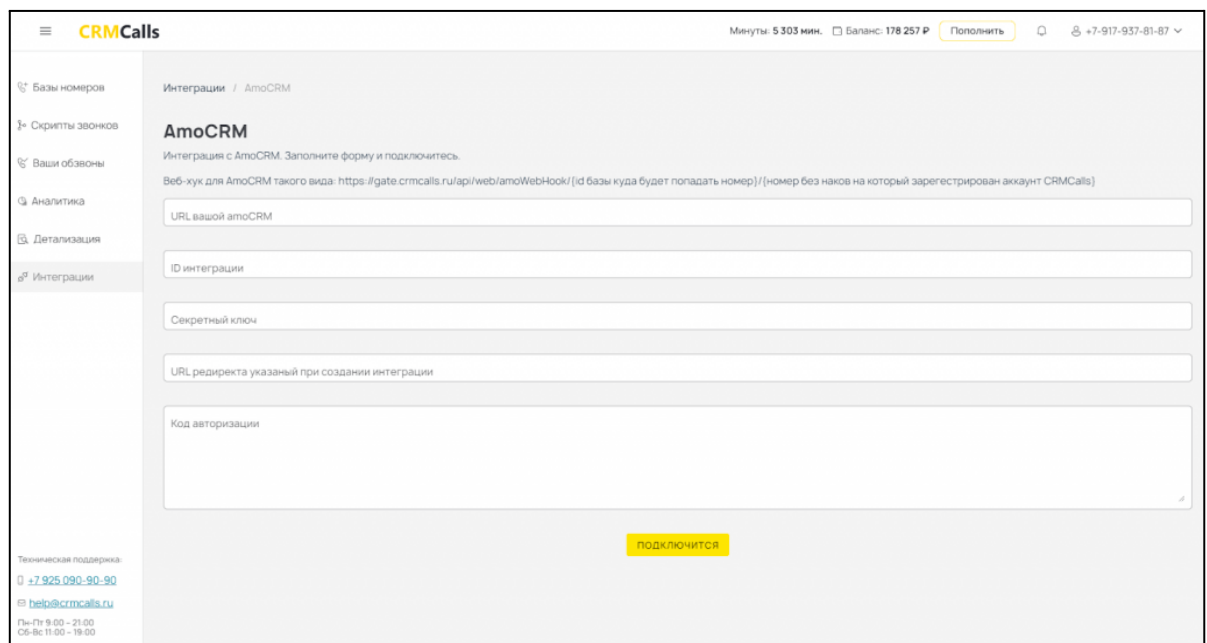

#### **Запуск обзвона**

<span id="page-13-0"></span>Добавим наш первый обзвон, выберем базу номеров и сценарий звонка. Расширенные настройки дают возможность оптимизировать звонки под ваши задачи и особенности клиентской базы. Теперь мы готовы к тому, чтобы запустить свой первый обзвон.

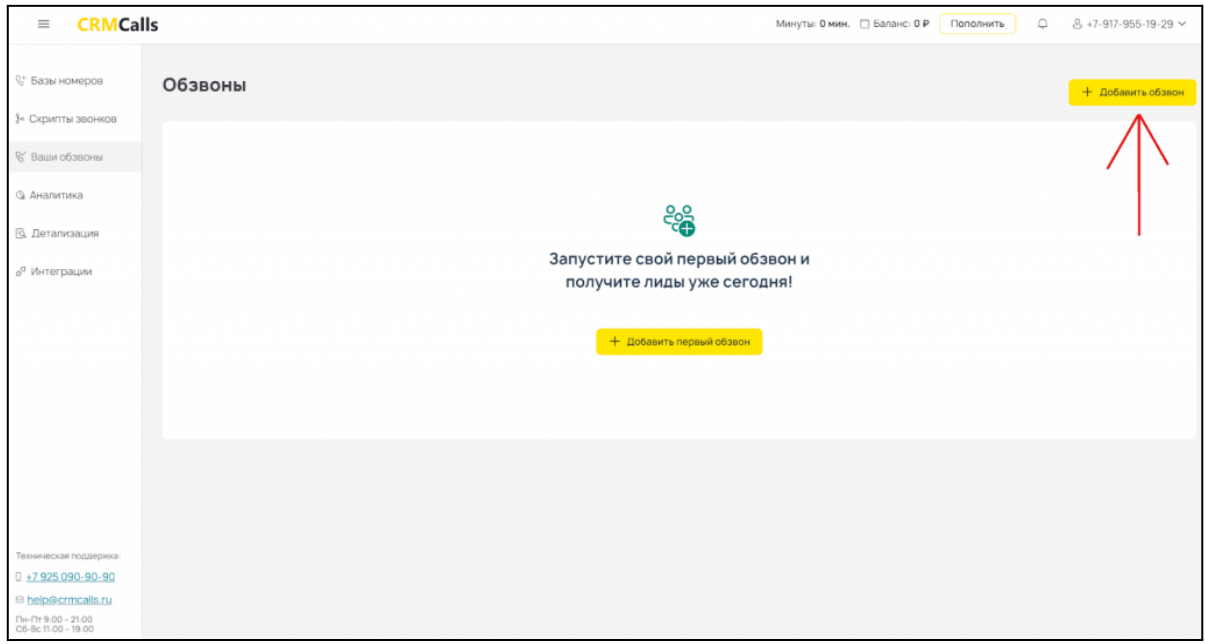

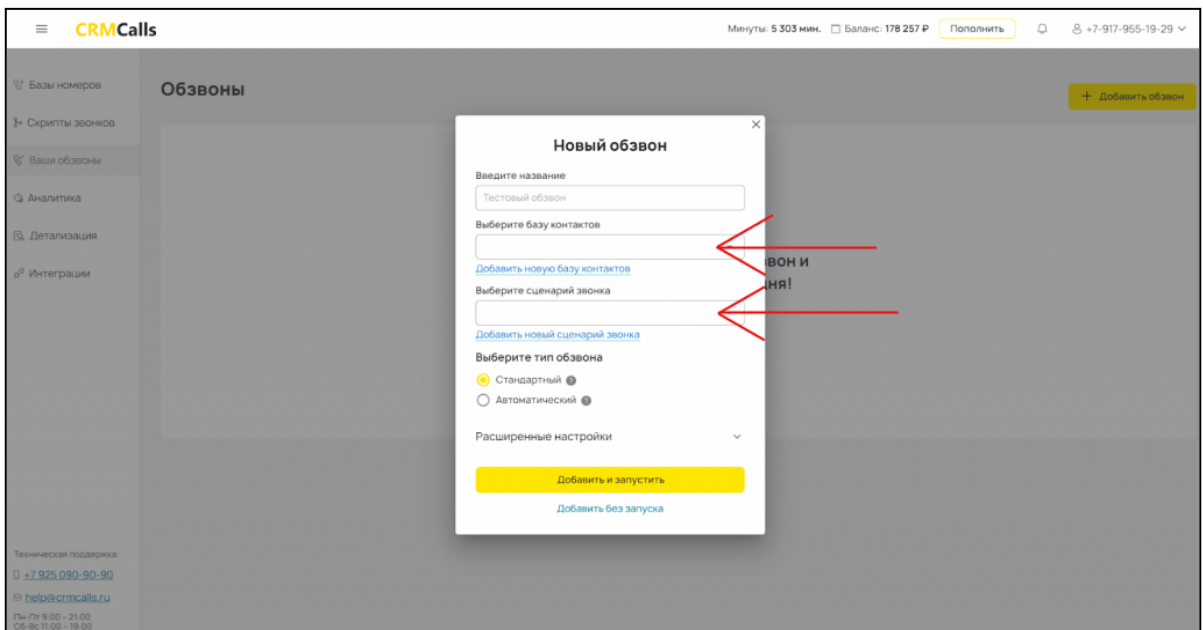

**Получение лидов и обработка статистики.**

<span id="page-14-0"></span>В соседнем меню можно посмотреть всю аналитику по вашим звонкам. Во вкладке «Детализация» вы найдете информацию по каждому звонку, его запись и расшифровку.

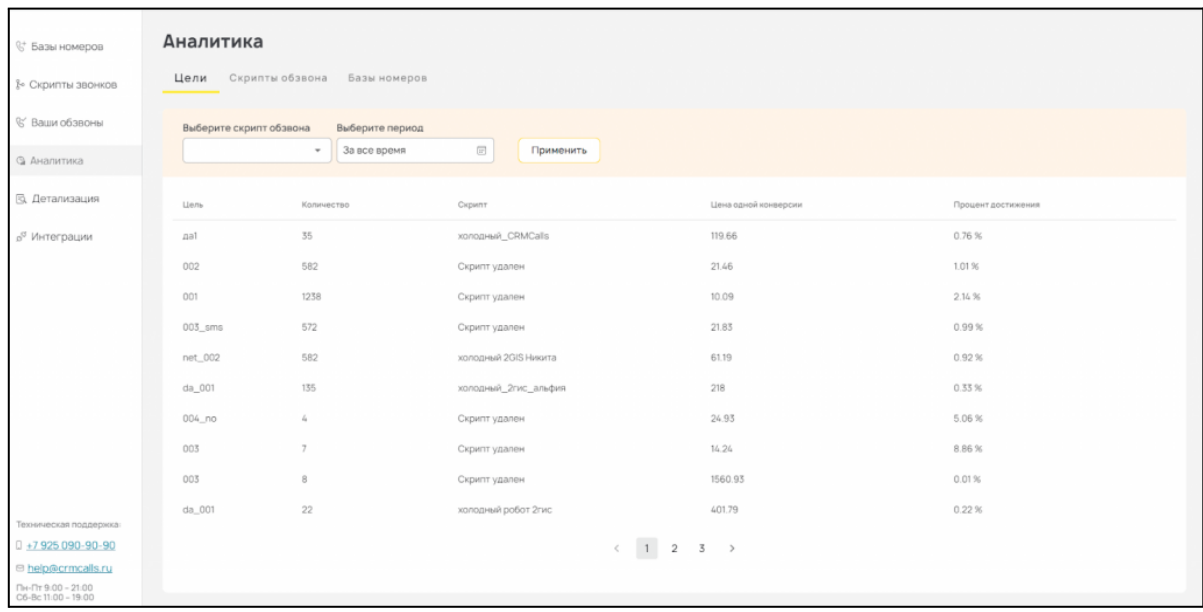

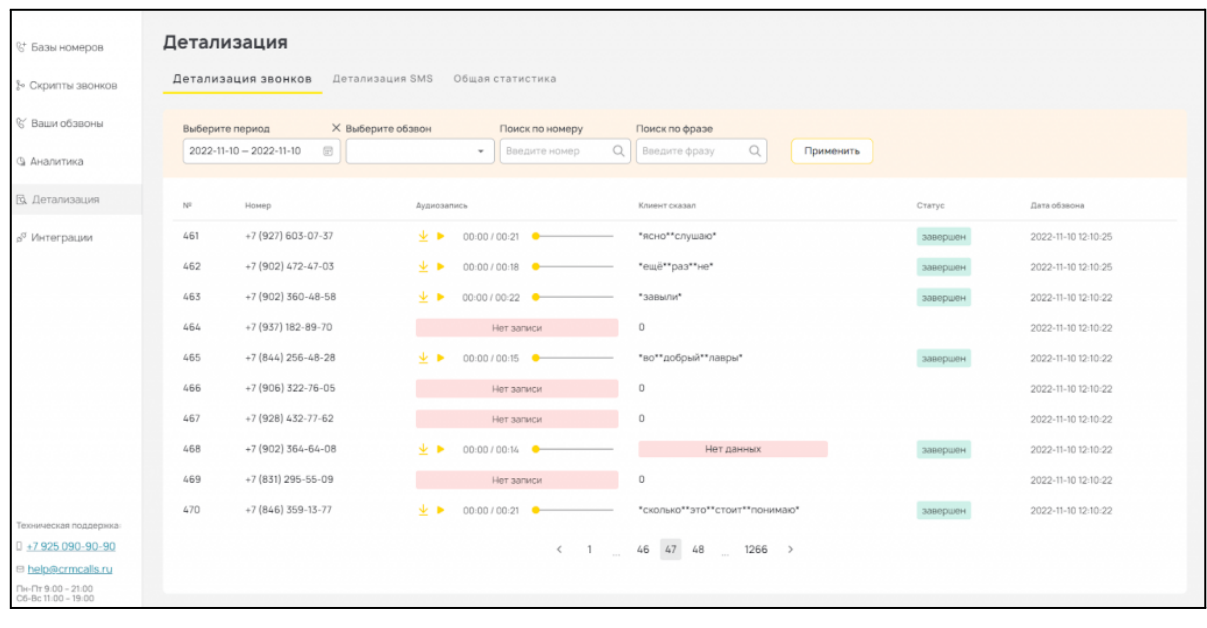

## **Примеры использования**

<span id="page-15-0"></span>В данном разделе собраны примеры использования сервиса CRMCalls реальными пользователями.

## **Кейс #1: Бойлерная Сергея Костенкова**

## <span id="page-15-1"></span>**Задача:**

Сергей обратился с двумя задачами: актуализация старой базы клиентов и их вывод в повторную покупку.

До обращения в сервис процесс оповещения клиентской базы происходил следующим образом: отдел продаж прозванивал всех клиентов, выявляя заинтересованность, попутно занимаясь новыми заявками.

У компании на тот момент скопилась в CRM-системе база размеров в 40.000 контактов.

Такой метод информирования клиентов не показал свою эффективность (трата большого количества времени + стоимость телефонии + низкая скорость обработки лидов)

## **Процесс**:

- Zoom встреча с заказчиком. Было выявлено, что для достижения поставленной задачи стандартной интеграции с CRM недостаточно;
- Составление ТЗ разработчикам для интеграции с амо;
- Тестирование интеграции. По итогу получилось так, что база номеров автоматически попадает нам из АМО — менеджер передвигает карточки клиентов на определенный этап и номера автоматически уходят в наш сервис на обзвон;
- Клиент под руководством нашего менеджера собрал себе робота самостоятельно;
- Провели тестовые звонки и запустили полноценный обзвон.

## **Результат:**

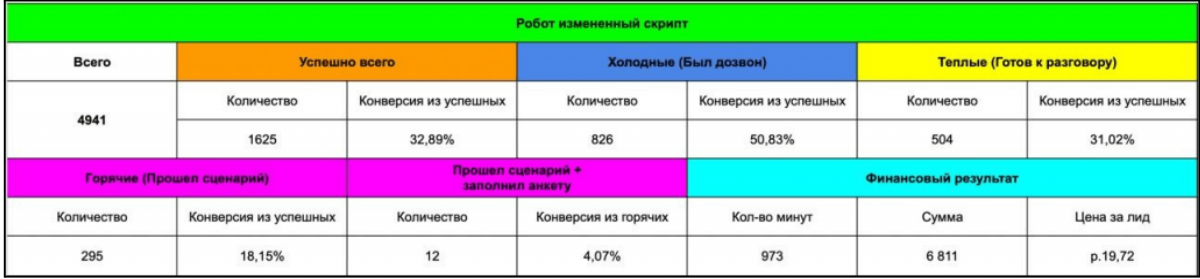

## **Кейс #2: Строй проект**

#### <span id="page-16-0"></span>**Задача:**

Была поставлена задача вывести старых клиентов на доп. продажу и актуализировать клиентскую базу.

Компания нуждалась в дополнительном потоке заявок и необходимо было быстро закрыть данную потребность.

# **Процесс:**

- Zoom встреча с заказчиком. Была поставлена задача и необходимые сроки выполнения.
- Заказчик выслал ТЗ. В этот же день был готов тестовый скрипт и робот по нему.
- Следующий день был потрачен на тесты и доработку скрипта.
- Через 2 дня после контакта с заказчиком обзвон был запущен.

#### **Результат:**

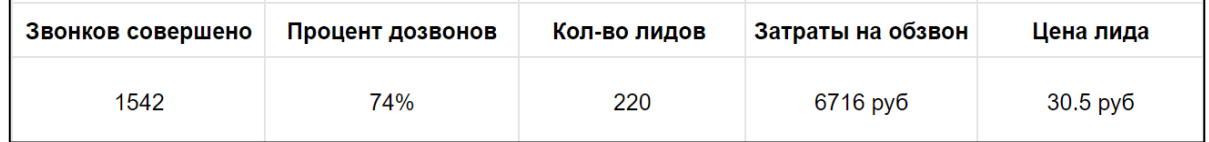

## <span id="page-17-0"></span>**Кейс #3: Агентство Единая Служба Аренды Уфа**

#### **Задача:**

Была поставлена задача прозвонить свою сформировавшуюся базу собственников недвижимости и узнать сдаются ли помещения.

После эти клиенты отправлялись к риэлторам.

## **Процесс:**

- Zoom встреча с заказчиком. Была поставлена задача и необходимые сроки выполнения.
- Заказчик выслал ТЗ. В этот же день был готов тестовый скрипт и робот по нему.
- Следующий день был потрачен на тесты и доработку скрипта.
- Была настроена интеграция с Битрикс 24 и с Telegram.
- Через 2 дня после контакта с заказчиком обзвон был запущен.

#### **Результат:**

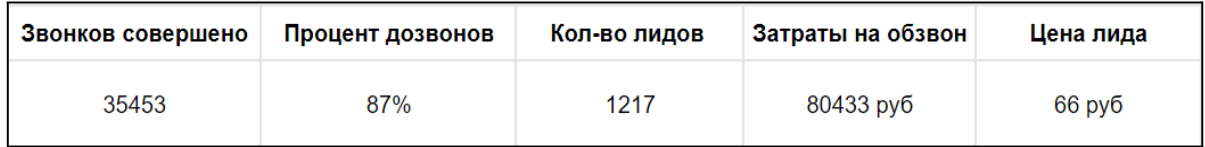

# **Частые вопросы (FAQ)**

#### <span id="page-18-0"></span>*Сколько стоит автообзвон с помощью CRMCalls?*

Стоимость зависит от сложности сценария звонка и длительности разговора человека с роботом. В среднем обзвон 1 000 номеров занимает 2 минуты и стоит ≈ 3000₽

#### *Вы можете озвучить мой текст?*

В CRMCalls реализованы все голосовые функции современных IVR. Есть встроенный синтез речи (6 голосов на выбор) для автоматической озвучки текста, есть возможность загрузить свои аудио-записи или записать голос самому.

#### *Услышав робота, большинство клиентов сразу бросают трубку. Как вы решаете эту проблему?*

Мы рекомендуем клиентам использовать записи живой человеческой речи. В таком случае большинство людей может и не догадываться, что сейчас общаются с роботом. А хорошо проработанные скрипты позволяют роботу быть гибким и реагировать даже на самые неожиданные вопросы собеседника.

#### *Сколько времени занимает написание сценария и запуск обзвона?*

Чтобы запустить свой первый обзвон вам потребуется чуть больше 10 минут. Вы можете воспользоваться нашими шаблонными сценариями или написать свой.

#### *С какой скоростью CRMCalls может обзванивать базу?*

До 600 звонков одномоментно.

#### *Можно ли отправить сообщение клиенту после разговора с роботом?*

Да. Можно отправить смс, сообщение в Телеграм или в WhatsApp.

# **Тарифный план**

<span id="page-19-0"></span>Данный раздел содержит информацию о тарифных планах и видах лицензий на сервис CRMCalls, а также информацию о способах оплаты и условиях лицензирования.

## **Сравнение тарифных планов**

<span id="page-19-1"></span>Использование CRMCalls предполагает ваше прямое согласие с общим [Лицензионным](https://crmcalls.ru/oferta) Соглашением Конечного [Пользователя.](https://crmcalls.ru/oferta)

Предлагаются следующие тарифные планы (пакеты минут):

# Калькулятор минут

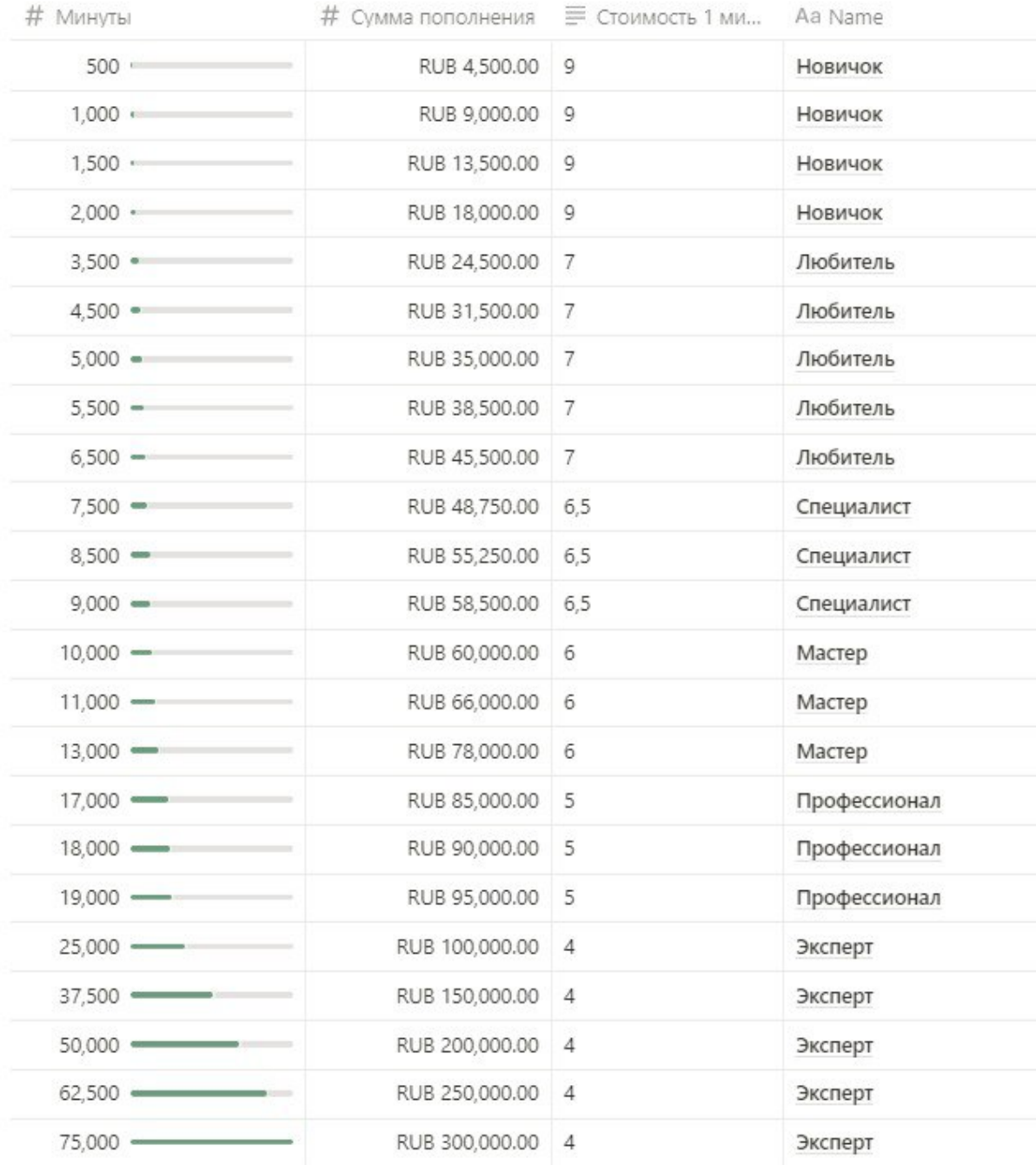

#### **Оплата**

<span id="page-20-0"></span>Выбрать и оплатить подходящий тарифный план возможно в вашем личном кабинете.

Способы оплаты:

- Эквайринг
- <span id="page-21-0"></span>● С расчетного счета

# **Контактная информация**

Сервис CRMCalls разрабатывается и поддерживается компанией ООО "ЦРМ КОЛЛС", являющейся правообладателем.

#### **Сайт продукта**

Полная информация о продукте доступна на официальном сайте сервиса: <https://crmcalls.ru/>

#### **Техническая поддержка**

Вы можете направить вопросы по функциональности сервиса CRMCalls следующими способами:

Номер телефона поддержки - 89250909090;

Почта - help@crmcalls.ru;

Telegram - @crmcalls;

WhatsApp - <https://clck.ru/32eSLw>;

#### **Продажи и сотрудничество**

По вопросам лицензирования и сотрудничества, пожалуйста используйте следующие каналы:

Номер телефона поддержки - 89250909090;

Почта - help@crmcalls.ru;

Telegram - @crmcalls;

WhatsApp - <https://clck.ru/32eSLw>;

# **Офис компании и адрес для корреспонденции**

Россия г. Москва ул. Пресненская Набережная 12